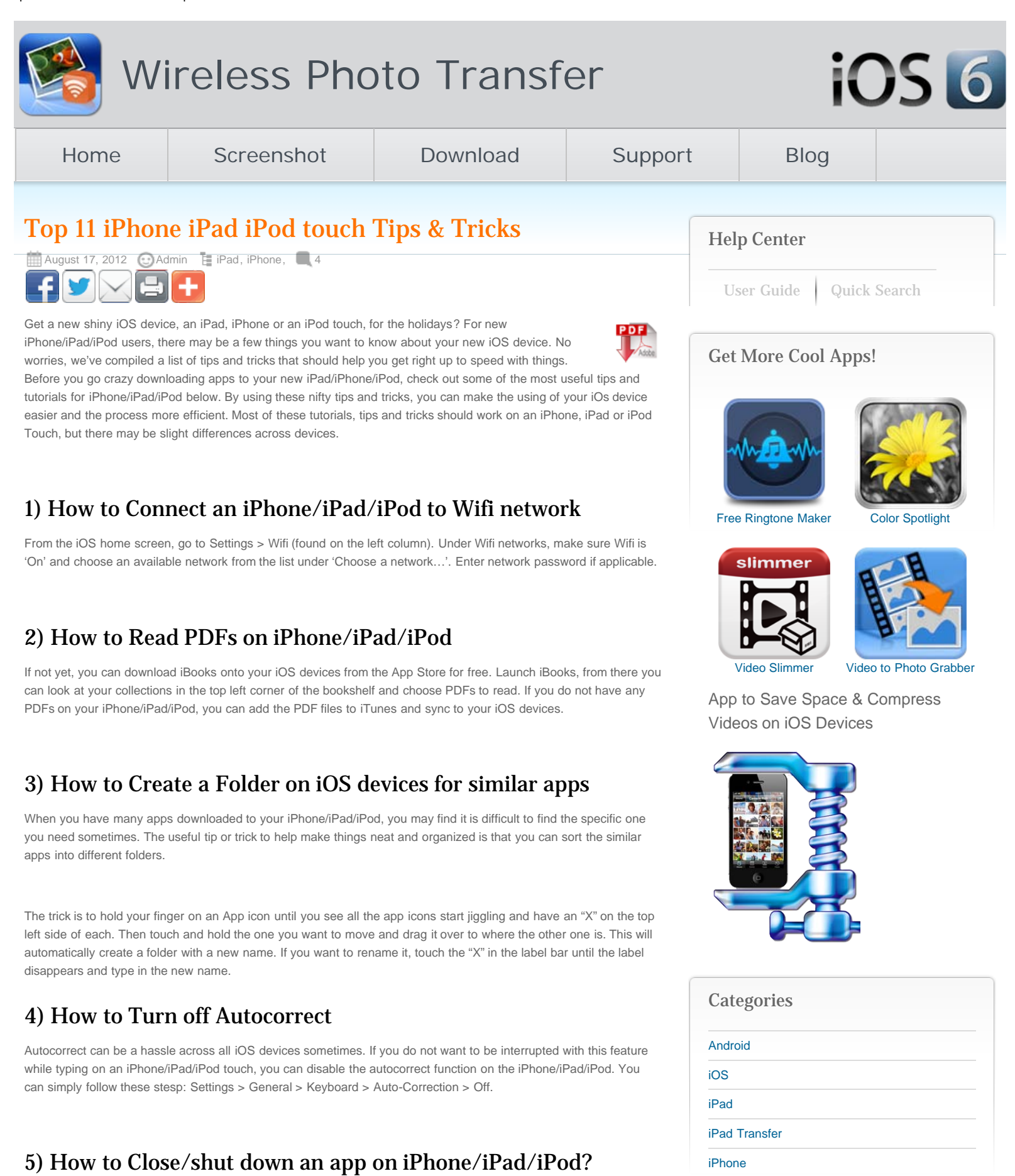

[iPhone Transfer](http://www.iphone-to-ipad.com/blog/category/iphone/iphone-transfer)

[Mac](http://www.iphone-to-ipad.com/blog/category/mac)

There are some applications on an iOS device you want to completely shut it down or do not plan to use it for a while.

#### Top 11 iPhone iPad iPod touch Tips & Tricks

To close an app on iPhone/iPad/iPod, double click the "home" key. This will reveal all the apps that are open and running in the background. Sometimes when you want to check out all the running apps on your iPhone/iPad/iPod, you can make use of this trick as well. Press and hold any one of them until the icons jiggle. Then you'll see a red minus sign on the top left of each running app on your iOS device. Tap the red minus sign on an app to close it.

# 6) How to quickly search/find something or someone on iPhone/iPad/iPod?

Flip your finger left to right on the screen until you go past your home page. Then you will see a page with nothing on it except a blank bar on top and a keyboard on the bottom. Type in the search item you want to locate. This trick helps you save a lot of time. It is really handy, isn't it?

# 7) How to turn off Location Service on an iOS device?

Many apps make use of this Location service features to provide best user experience for iOS owners. For example, Socusoft Wireless Transfer App take use of the [location service](http://www.iphone-to-ipad.com/blog/enable-location-services-wireless-transfer-ios-6.html) to wirelessly transfer data between an iPhone, iPad, iPod and computers over wifi network.

If you do not want to allow some apps to use this feature, you can go to "Settings," click on "Location" and then turn them off selectively.

### 8) Take screenshots on iOS devices

Simply press and hold the power button on top of the device at the same time as you press and hold the Home button. The image will be stored in your Photo Library for later reference.

## 9) How to wirelessly transfer photos and videos between iPhone/iPad/iPod/computers?

You can use iTunes on a computer along with cables to move around your photos and videos from one iOS device to another. Alternatively you can use some Wifi transfer tool to transfer them directly from an iPhone/iPad/iPod to another one. [Socusoft Wireless Transfer App](http://www.iphone-to-ipad.com/) is the best of the many options.

# 10 ) How to rearrange Application icons on iPHone/iPad/iPod?

Tap and hold an app's icon until it starts jiggling. Keep your finger on the icon while it's jiggling and drag it to a new location on the screen. You can use the same method to drag it to another page as well.

# 11) How to delete apps from your iPod Touch, iPhone and iPad?

You may accidentally download some apps that you do not use. To save your iOS space, you might want to delete those unused apps. The way to delete apps from iPhone/iPad/iPod touch is to tap and hold the app's icon until it starts jiggling. An "X" also appears on the icon. Touch the X and confirm that you want to delete it by tapping "delete." ITunes can also help you manage all apps on an iOS as well. However you can simply leave an app in iTunes, while delete it straightly on an iPhone/iPad/iPod, any time you want to back, get it from iTunes.

Do you find any other useful tips, tricks, tutorials or helps for iPhone/iPad/iPod that are not included in this iOS tips and tricks guide? Please share with other iOS users your skills in the comment area.

[Uncategorized](http://www.iphone-to-ipad.com/blog/category/uncategorized)

#### Recent Posts

[Transfer Videos from Mac to iPhone](http://www.iphone-to-ipad.com/blog/transfer-videos-mac-iphone.html)

[Photo stream limit reached your photos will begin](http://www.iphone-to-ipad.com/blog/photo-stream-limit-reached-photos-uploading-in-one-day.html) [uploading again in one day](http://www.iphone-to-ipad.com/blog/photo-stream-limit-reached-photos-uploading-in-one-day.html)

[How to Delete Albums on iPad?](http://www.iphone-to-ipad.com/blog/delete-albums-ipad.html)

[Transfer Photos from Android to iPhone](http://www.iphone-to-ipad.com/blog/transfer-photos-android-iphone.html)

[Wi-Fi Transfer App comes to Android](http://www.iphone-to-ipad.com/blog/wi-fi-transfer-app-android.html)

#### Recent Comments

Rob on [Create Ad Hoc Wireless Connection In](http://www.iphone-to-ipad.com/blog/create-ad-hoc-wireless-connection-windows-8.html#comment-2596) [Windows 8](http://www.iphone-to-ipad.com/blog/create-ad-hoc-wireless-connection-windows-8.html#comment-2596)

Rob on [Create Ad Hoc Wireless Connection In](http://www.iphone-to-ipad.com/blog/create-ad-hoc-wireless-connection-windows-8.html#comment-2595) [Windows 8](http://www.iphone-to-ipad.com/blog/create-ad-hoc-wireless-connection-windows-8.html#comment-2595)

Rob on [Transfer Purchased Videos from iTunes](http://www.iphone-to-ipad.com/blog/transfer-purchased-videos-itunes-store.html#comment-2594) **[Store](http://www.iphone-to-ipad.com/blog/transfer-purchased-videos-itunes-store.html#comment-2594)** 

Bob on [Create Ad Hoc Wireless Connection In](http://www.iphone-to-ipad.com/blog/create-ad-hoc-wireless-connection-windows-8.html#comment-2588) [Windows 8](http://www.iphone-to-ipad.com/blog/create-ad-hoc-wireless-connection-windows-8.html#comment-2588)

Wt on [Transfer Purchased Videos from iTunes](http://www.iphone-to-ipad.com/blog/transfer-purchased-videos-itunes-store.html#comment-2578) **[Store](http://www.iphone-to-ipad.com/blog/transfer-purchased-videos-itunes-store.html#comment-2578)** 

#### Hot Topics

[Transfer photos from computer to iPad](http://www.iphone-to-ipad.com/blog/transfer-photos-computer-ipad-wirelessly.html) | [Upload](http://www.iphone-to-ipad.com/blog/transfer-files-mac-ipad.html) [Photos Videos from Mac to iPad](http://www.iphone-to-ipad.com/blog/transfer-files-mac-ipad.html) | [Upload Photos](http://www.iphone-to-ipad.com/blog/transfer-files-mac-iphone.html) [Videos from Mac to iPhone](http://www.iphone-to-ipad.com/blog/transfer-files-mac-iphone.html) | [Transfer PDF to](http://www.iphone-to-ipad.com/blog/transfer-pdf-ipad.html) [iPad](http://www.iphone-to-ipad.com/blog/transfer-pdf-ipad.html) | [iPhone iPad Hotspot Connection and](http://www.iphone-to-ipad.com/blog/connect-iphone-ipad-personal-hotspot.html) [Sharing](http://www.iphone-to-ipad.com/blog/connect-iphone-ipad-personal-hotspot.html) | [Transfer Photos Videos from iPad to](http://www.iphone-to-ipad.com/blog/transfer-ipad-iphone.html) [iPhone](http://www.iphone-to-ipad.com/blog/transfer-ipad-iphone.html) | [Transfer Photos Videos from iPhone to](http://www.iphone-to-ipad.com/blog/transfer-iphone-ipad.html) [iPad](http://www.iphone-to-ipad.com/blog/transfer-iphone-ipad.html) | [Find IP Address of your iPad](http://www.iphone-to-ipad.com/blog/find-ip-address-ipad.html) | [Enable](http://www.iphone-to-ipad.com/blog/enable-location-services-wireless-transfer-ios-6.html) [Location Service iPhone iPad](http://www.iphone-to-ipad.com/blog/enable-location-services-wireless-transfer-ios-6.html) | [Transfer Videos](http://www.iphone-to-ipad.com/blog/transfer-videos-iphone-computer-wifi.html) [from iPhone to Computer](http://www.iphone-to-ipad.com/blog/transfer-videos-iphone-computer-wifi.html) | [Find out IP address of](http://www.iphone-to-ipad.com/blog/find-ip-address-iphone.html) [iPhone](http://www.iphone-to-ipad.com/blog/find-ip-address-iphone.html) | [Transfer Photos from iPhone to Mac](http://www.iphone-to-ipad.com/blog/transfer-photos-iphone-mac-wifi.html) [over Wi-fi](http://www.iphone-to-ipad.com/blog/transfer-photos-iphone-mac-wifi.html) | [Transfer Videos from iPhone to Mac](http://www.iphone-to-ipad.com/blog/transfer-videos-iphone-mac-wifi.html) [over Wi-fi](http://www.iphone-to-ipad.com/blog/transfer-videos-iphone-mac-wifi.html) | [Transfer Videos from iPad to Mac](http://www.iphone-to-ipad.com/blog/transfer-videos-ipad-mac-wifi.html) [over Wi-fi](http://www.iphone-to-ipad.com/blog/transfer-videos-ipad-mac-wifi.html) |

Related Posts: [iPad Apps Not Open](http://www.iphone-to-ipad.com/blog/ipad-apps-not-open.html) [Wi-Fi Transfer App for iPad 1 Troubleshooting](http://www.iphone-to-ipad.com/blog/wi-fi-transfer-app-ipad-1-troubleshooting.html) [Useful Mac Pages Tips](http://www.iphone-to-ipad.com/blog/mac-pages-tips.html) ዔ [ipad help](http://www.iphone-to-ipad.com/blog/tag/ipad-help), [ipad tips,](http://www.iphone-to-ipad.com/blog/tag/ipad-tips) [ipad tricks](http://www.iphone-to-ipad.com/blog/tag/ipad-tricks), [ipad tutorials,](http://www.iphone-to-ipad.com/blog/tag/ipad-tutorials) [iphone help,](http://www.iphone-to-ipad.com/blog/tag/iphone-help) [iphone tips](http://www.iphone-to-ipad.com/blog/tag/iphone-tips), [iphone tricks,](http://www.iphone-to-ipad.com/blog/tag/iphone-tricks) [iphone tutorials,](http://www.iphone-to-ipad.com/blog/tag/iphone-tutorials) [ipod touch tips](http://www.iphone-to-ipad.com/blog/tag/ipod-touch-tips)

[Transfer Photos from Computer to iPad Wirelessly](http://www.iphone-to-ipad.com/blog/transfer-photos-computer-ipad-wirelessly.html) [Transfer Photos from iPad to PC Over Wi-Fi](http://www.iphone-to-ipad.com/blog/transfer-photos-ipad-pc-wi-fi.html)

### 4 Responses to "Top 11 iPhone iPad iPod touch Tips & Tricks"

<span id="page-2-2"></span><span id="page-2-1"></span><span id="page-2-0"></span>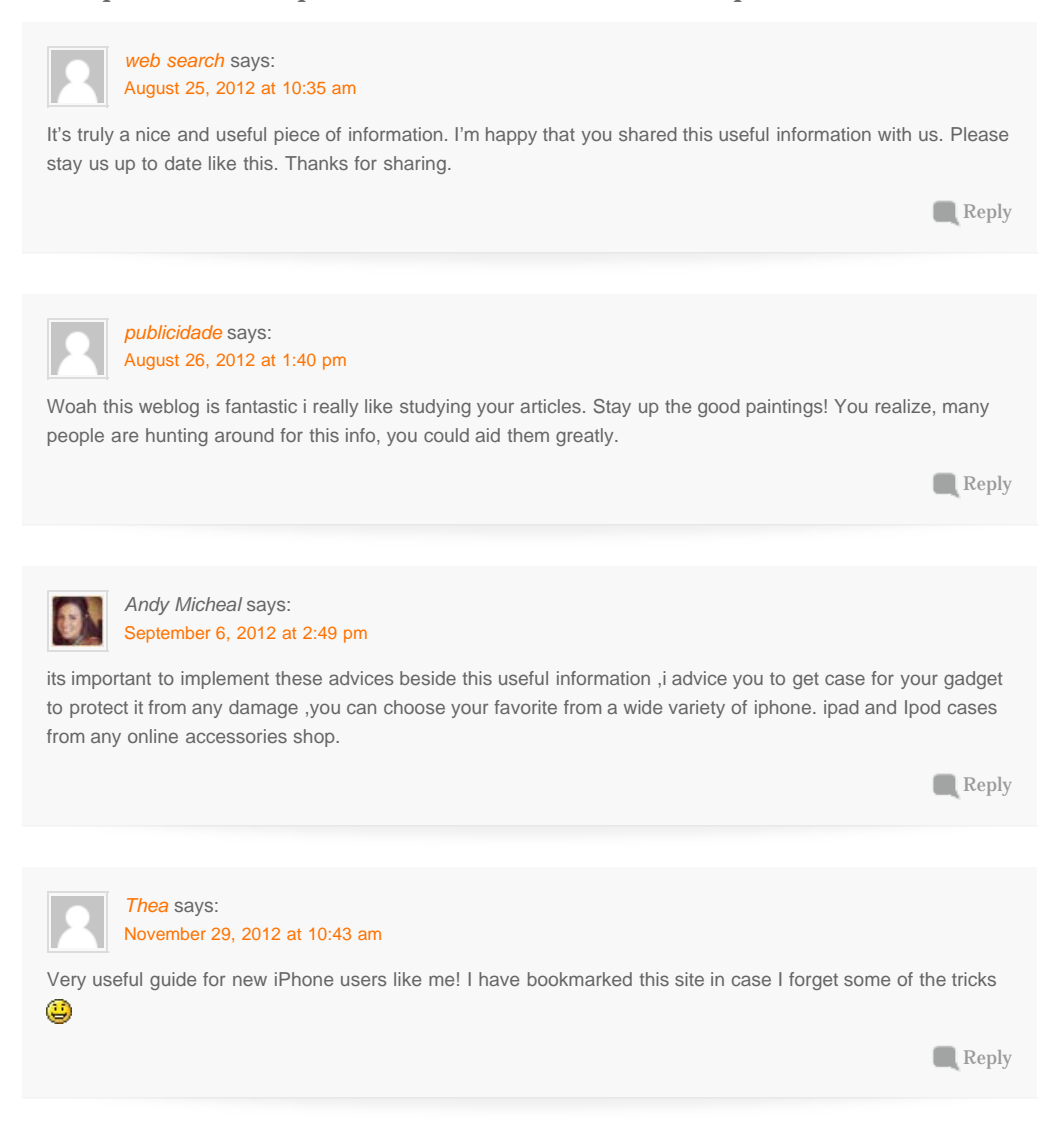

### <span id="page-2-3"></span>Leave a Reply

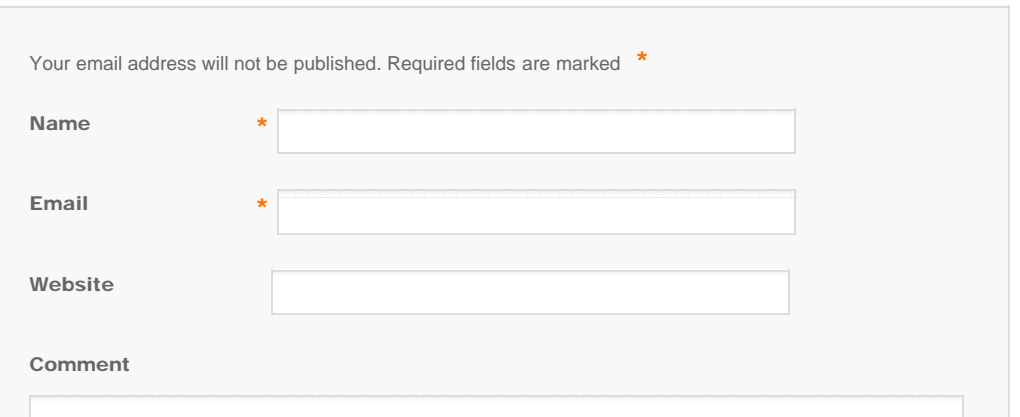

<span id="page-3-0"></span>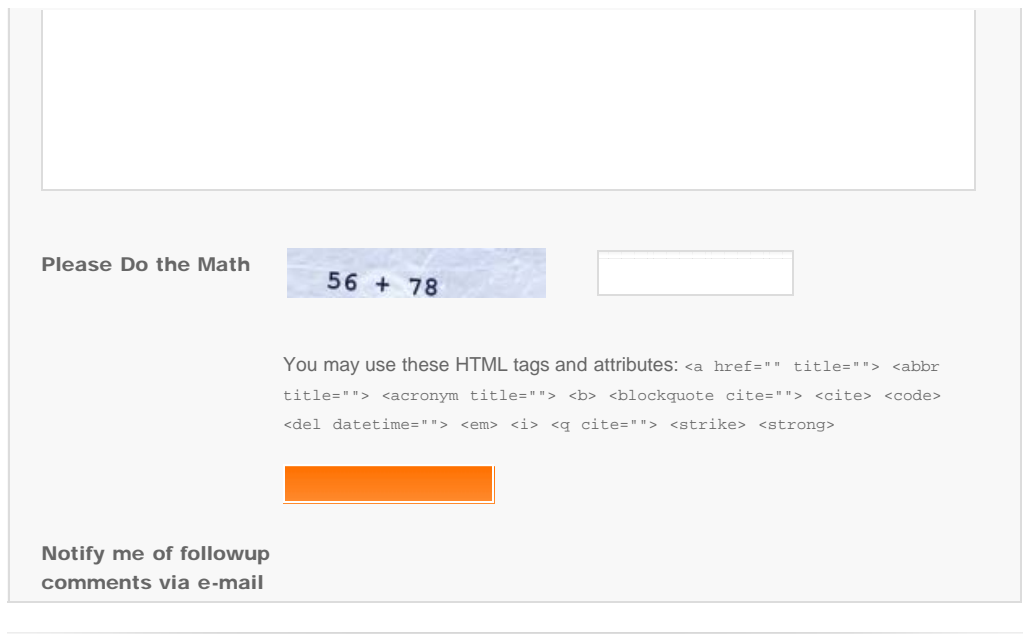

© Copyright iPhone-to-iPad.com . All Rights Reserved. [Home](http://www.iphone-to-ipad.com/) | [Support](http://www.iphone-to-ipad.com/support.html) | [Join Us on Facebook](https://www.facebook.com/pages/iPhone-iPad-Wi-Fi-Transfer/291354534307617) | [iOS Video Compressor](http://www.videoslimmerapp.com/) [iPhone/iPad Photo/Video Wi-Fi Transfer](http://www.iphone-to-ipad.com/)